## **Klienten eingeben:**

Klicken Sie im Menu Stammdaten auf den Menupunkt Klienten. Es öffnet sich das Formular für die Stammdaten die Stammdaten

Klicken Sie auf den Button Neuen Klienten anlegen

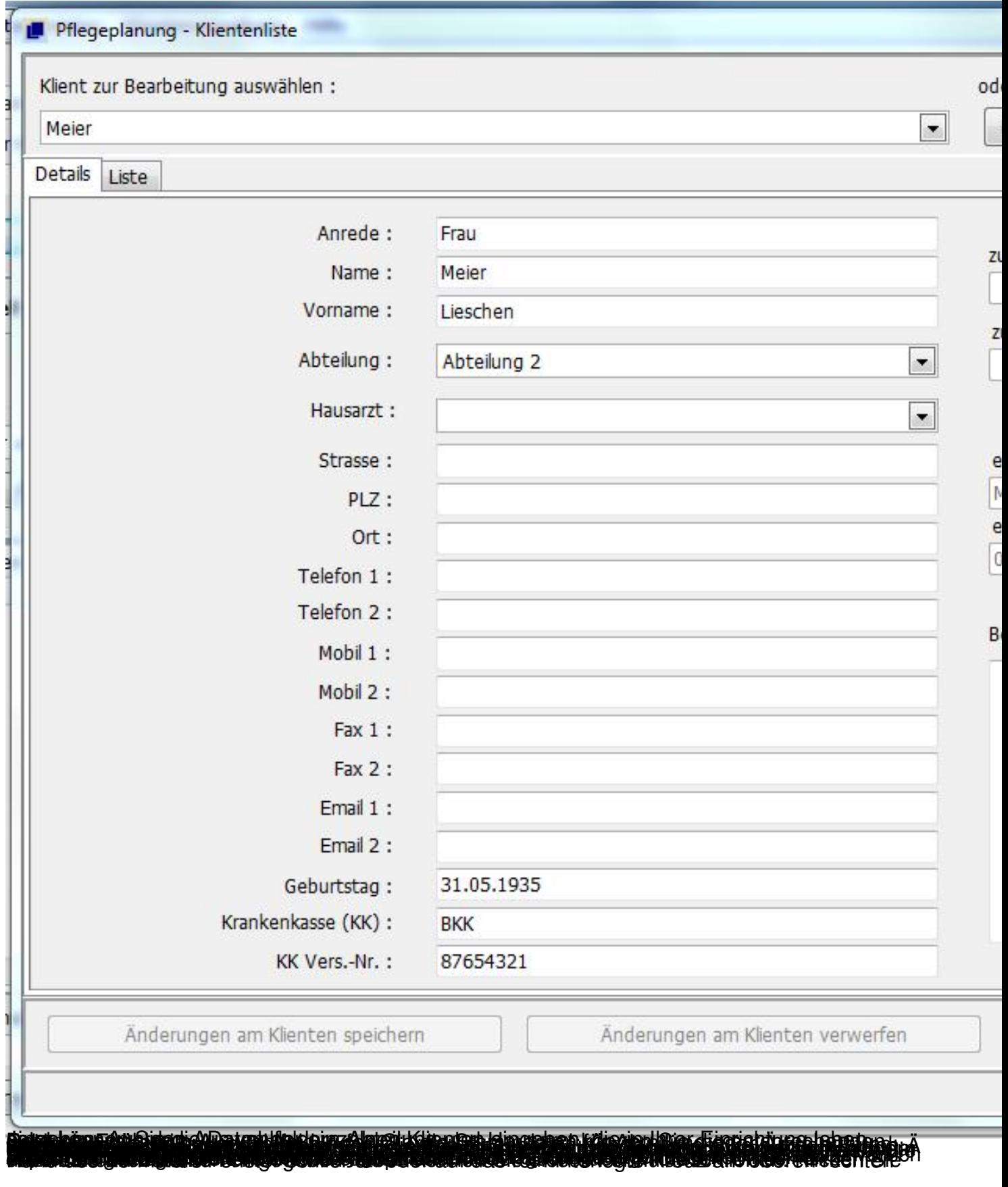

—<br>—